## **Factor 4: Flags abnormal imaging results, bringing them to the attention of the clinician**

When imaging results are received, they are scanned and attached to the applicable visit and radiology order. Once this is completed, clinical staff complete the "Results Needed" task and add a new followup task, directly assigned to the physician, to inform the physician that results are ready for interpretation. The next screen shot shows this process:

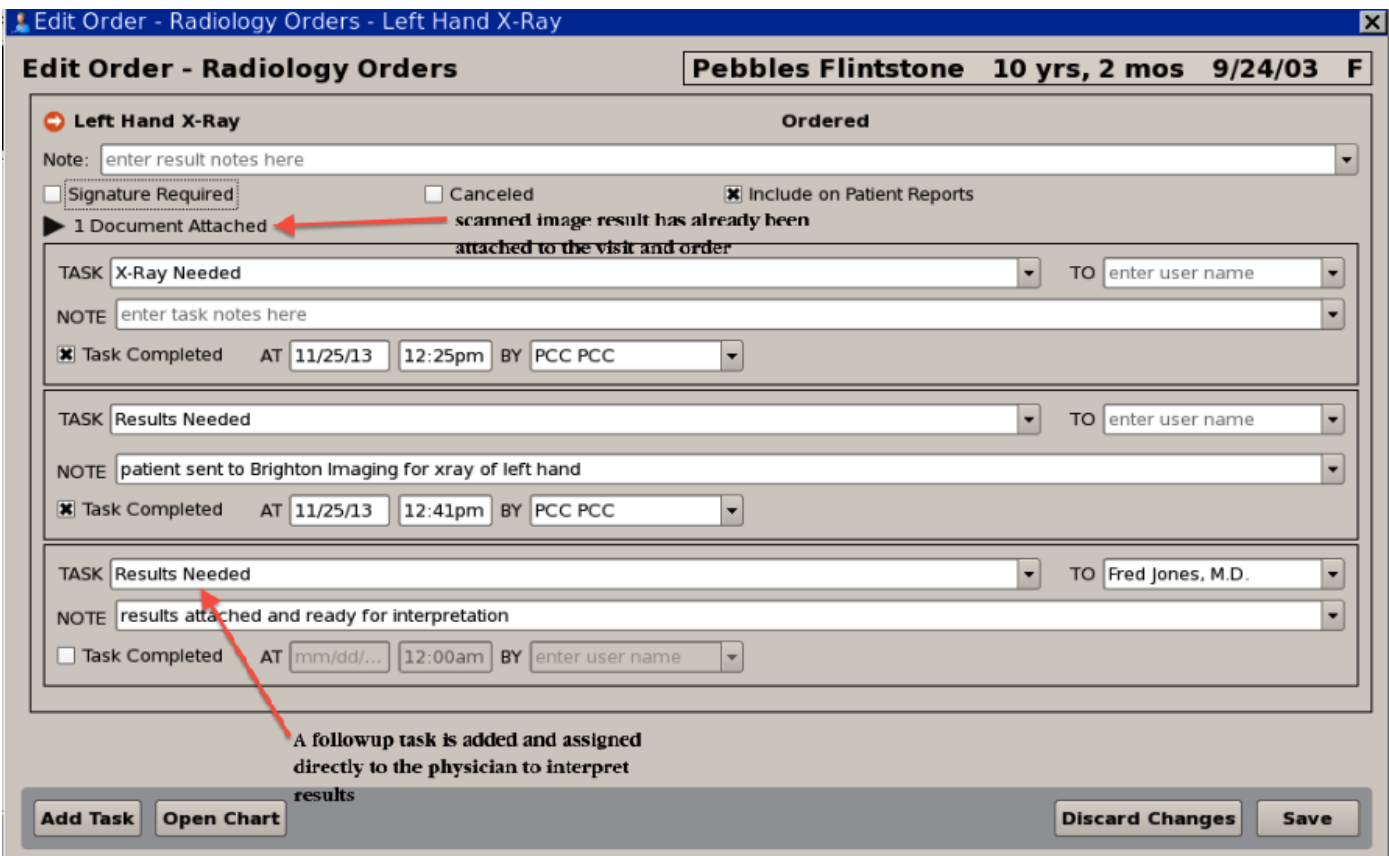

The visit task is now assigned to Dr. Jones who would see this task on his own "Visit Tasks" queue:

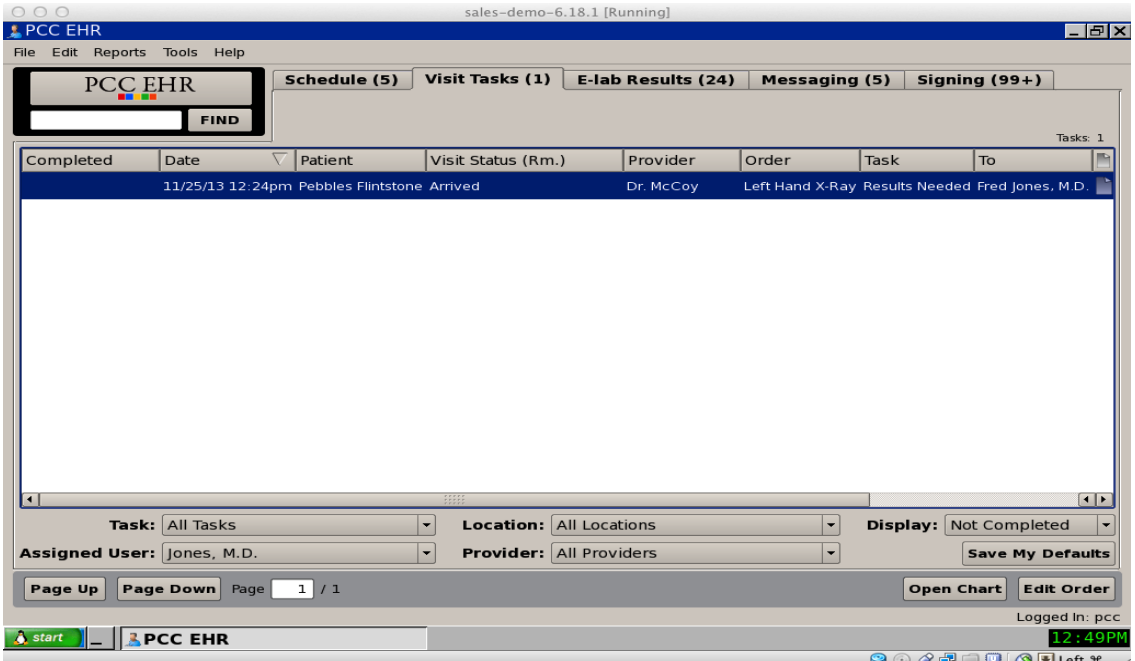

Dr. Jones would double-click on the task to open it. From here, he/she can view the attached scanned image and add their interpretation of the result at the top as shown in the following screen shot. They will also mark the final task as completed since they interpreted the image and have indicated the result.

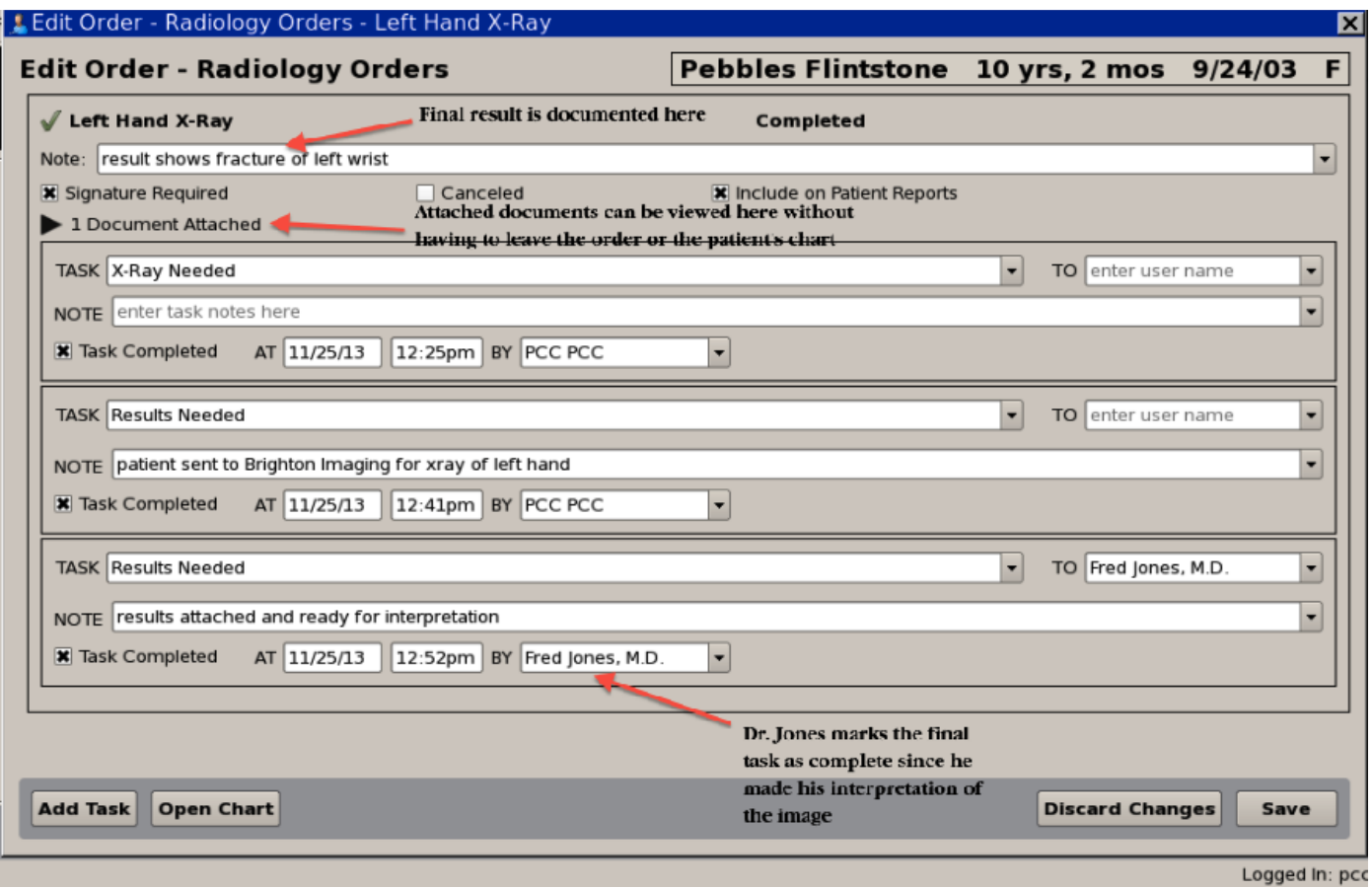

By checking off the "Signature Required" box, the radiology order will appear in the physician's signing queue for final review.

A clinician can also review the results of radiology tests and other types of orders in the Flowsheets section of the patient chart. The Flowsheets section displays an historical review of a patient's diagnoses, completed labs, medical tests, screenings, and radiology, and vitals. In the radiology flowsheet, the clinician can see a summary of every radiology order and result received for the patient as shown in the following screenshot:

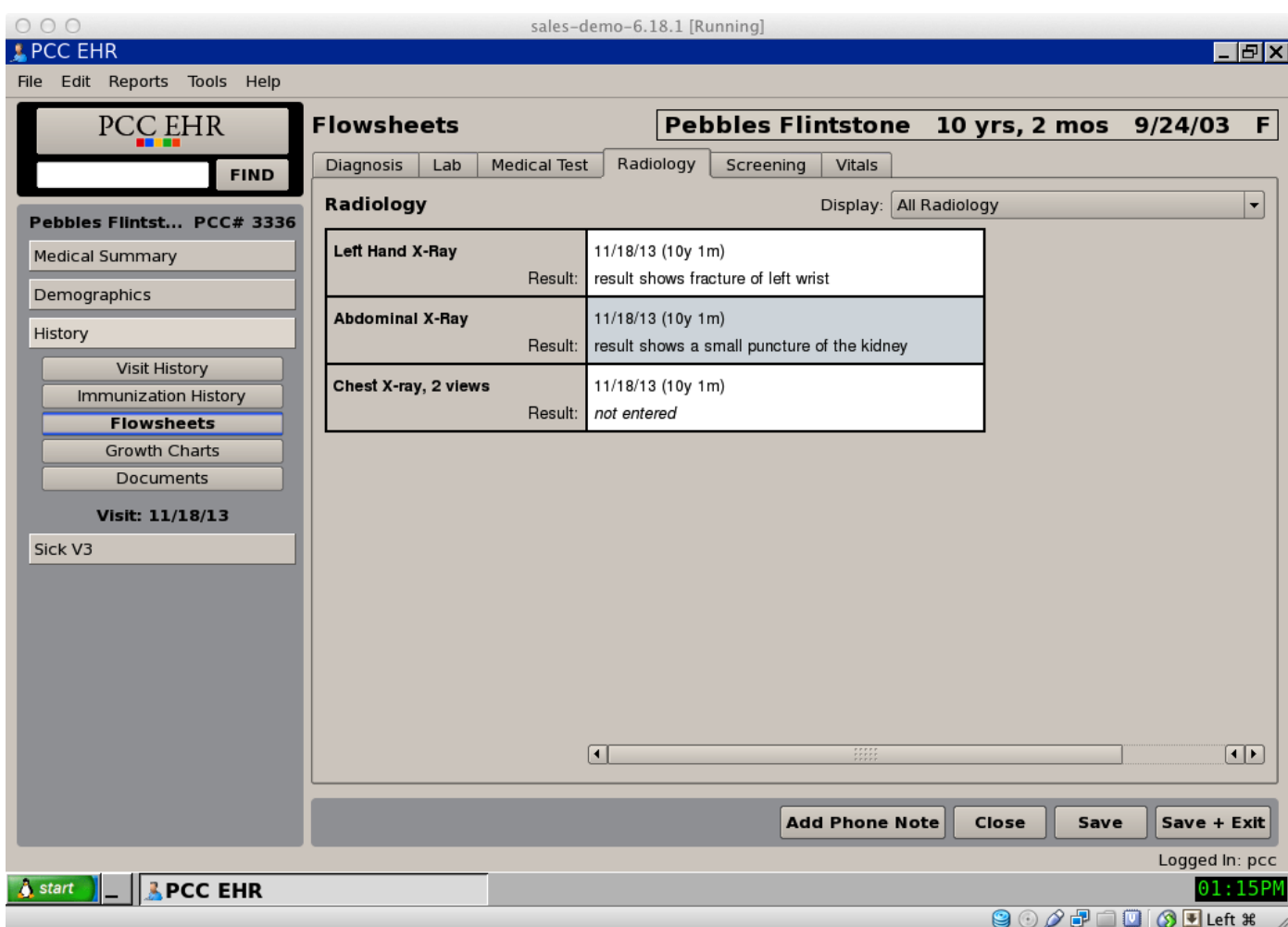